Appell an die wissenschaftliche Ehrlichkeit: Schreiben Sie Ihre Programme und Diskussion eigenständig!

Computational Physics Sommersemester 2024 Blatt 10, Abgabe: Montag, 08. Juli, 8:00 Institut fur Theoretische Physik ¨ Prof. Dr. A. Bäcker

## Ising-Modell

## Aufgabe 10.1: (16 Punkte)

Visualisieren Sie das zweidimensionale Ising-Modell, indem Sie in einem linken Plot-Bereich den Spinzustand eines 50×50 Gitters (mit periodischen Randbedingungen) darstellen und in einem rechten Plot-Bereich die mittlere Magnetisierung  $m$  pro Spin über der dimensionslosen Temperatur  $\tau$  anzeigen.

- Zeichnen Sie in den rechten Plot-Bereich die analytische Vorhersage  $m_{\infty}$  als Funktion von  $\tau$  ein.
- **•** Mittels Mausklick im rechten Plot-Bereich sollen  $m$  und  $\tau$  neu gewählt werden können. Schreiben Sie eine Funktion, die einen Spinzustand mit zufälligen unabhängigen Spins erzeugt, so dass die mittlere Magnetisierung pro Spin ungefähr dem gewählten m entspricht. Stellen Sie den tatsächlichen Wert von m für den erzeugten Spinzustand als Punkt im rechten Plot-Bereich dar und visualisieren Sie den Spinzustand im linken Plot-Bereich.
- Nach Mausklick im linken Plot-Bereich sollen beginnend vom aktuellen Spinzustand 10 Monte-Carlo-Zeitschritte durchgefuhrt und der jeweilige Spinzustand (links) und ¨ das aktuelle m (rechts) dynamisch dargestellt werden. Schreiben Sie hierzu eine Funktion, die einen Monte-Carlo-Schritt ausführt.

Bei erneutem Mausklick soll diese dynamische Darstellung für weitere 10 Schritte fortgesetzt werden.

- Das Programm soll vor dem ersten Mausklick einen Spinzustand mit  $m ≈ 0,6$  zeigen und für  $\tau = 1.5$  eingestellt sein, so dass bereits mit Mausklick im linken Plot-Bereich die Monte-Carlo-Schritte gestartet werden können.
- Beschreiben Sie im abschließenden Kommentar qualitativ das Verhalten für die Werte  $\tau = 1.5$  und  $\tau = 3.5$  und verschiedene Startwerte von m.

## Vorgaben und Hinweise:

**O** Periodische Randbedingungen lassen sich z.B. wie folgt implementieren: für eine  $n \times n$ -Matrix ist der rechte Nachbar des Matrixelements matrix[i, j] durch den Eintrag matrix $[i, (j+1)$  % n] gegeben.

Während eines Monte-Carlo-Zeitschritts werden  $n^2$  Gitterpunkte (zufällig gewählt) nach dem Metropolis–Algorithmus auf mögliches Umklappen des Spins getestet.

Um zu entscheiden, in welchen der vorhandenen Plotbereiche (z.B ax\_1, ax\_2) geklickt wurde, nutzt man folgende Abfrage:

```
if event.inaxes == ax_2:
    # Berechnung starten ...
```
Visualisieren Sie die Spinmatrix mit ax.imshow(...).

Verwenden Sie zum Speichern des Zustands des Systems, gegeben durch die Matrix der Spins und der dimensionslosen Temperatur, eine Instanz einer selbstdefinierten Klasse als "Datencontainer":

```
1 class IsingZustand:
2 """Klasse zur Speicherung des Zustands und der Temperatur."""
3 def __init__(self, spins, tau):
4 """Initialisierung: 'spins' + Temperatur 'tau'."""
5 self.spins = spins
6 self.tau = tau
```
Diese wird im Hauptprogramm wie folgt genutzt:

```
\frac{1}{1} def maus_klick(..., zustand, ...):
2 # Nutzung von zustand.spins und zustand.tau
3 ...
4
5 def main():
6 tau = 1.0
7 spins_matrix = ...
     ising_zustand = IsingZustand(spins_matrix, tau)\epsilon10 spins_img = ax.inshow(ising_zustand.spins, ...)11 ...
12 klick_function = functools.partial(maus_klick,
ax = ax,
14 zustand=ising_zustand,
15 spins_img=spins_img, ...)
16 fig.canvas.mpl_connect('button_press_event', klick_function)
```
In der Event-Funktion maus\_klick kann dann auf zustand.tau und zustand.spins zugegriffen werden, z.B. um neue Werte zu setzen.

Zur dynamischen Darstellung der Spinmatrix verwenden Sie in der Event-Funktion den Befehl spins\_img.set\_data(zustand.spins) und das Konstrukt event.canvas.flush\_events() gefolgt von event.canvas.draw().

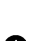